## **Synchronize UML Package URI and Resource IRI**

A UML Package URI is a **Package** property value which is visible in the MagicDraw specification window.

URI

http://example.com/ontology/Example

The «Resource» IRI is a **Package Tags** value which is visible in the MagicDraw specification window's **Tags** section.

$$
\stackrel{\text{...}}{=} \stackrel{\text{...}}{=} \stackrel{\text{...}}{=} \text{REsource}
$$

Both values have the same meaning, but their values could be different. To avoid confusion, the modeling tool synchronizes both values.

There are several cases to consider:

- When creating or updating a UML Package URI value, the «Resource» IRI tagged value will be updated to be the same as the URI value. When removing a UML Package URI value, two things can happen:
	- 1. The UML Package URI value is updated with the value from the «Resource» IRI tagged value, **OR**
		- 2. A new URI value is generated if the «Resource» IRI tagged value is blank.
- When creating or updating a «Resource» IRI tagged value, the UML Package URI value will be updated to be the same as the IRI tagged value.  $\bullet$ 
	- When removing a «Resource» IRI tagged value, two things can happen:
		- 1. A new value is created using the UML package URI value, **OR** 2. A new UML Package URI value is generated when UML Package URI value is blank.

## **AVAILABLE FROM 19.0 SP2**

When changing an element's name in synchronization with its IRI, you can derive that IRI from the element's name.

Consider the following scenario:

- 1. Create a class named IRI Name 1.
- 2. Check the tags and see that the IRI tagged value is IRI-Name1.

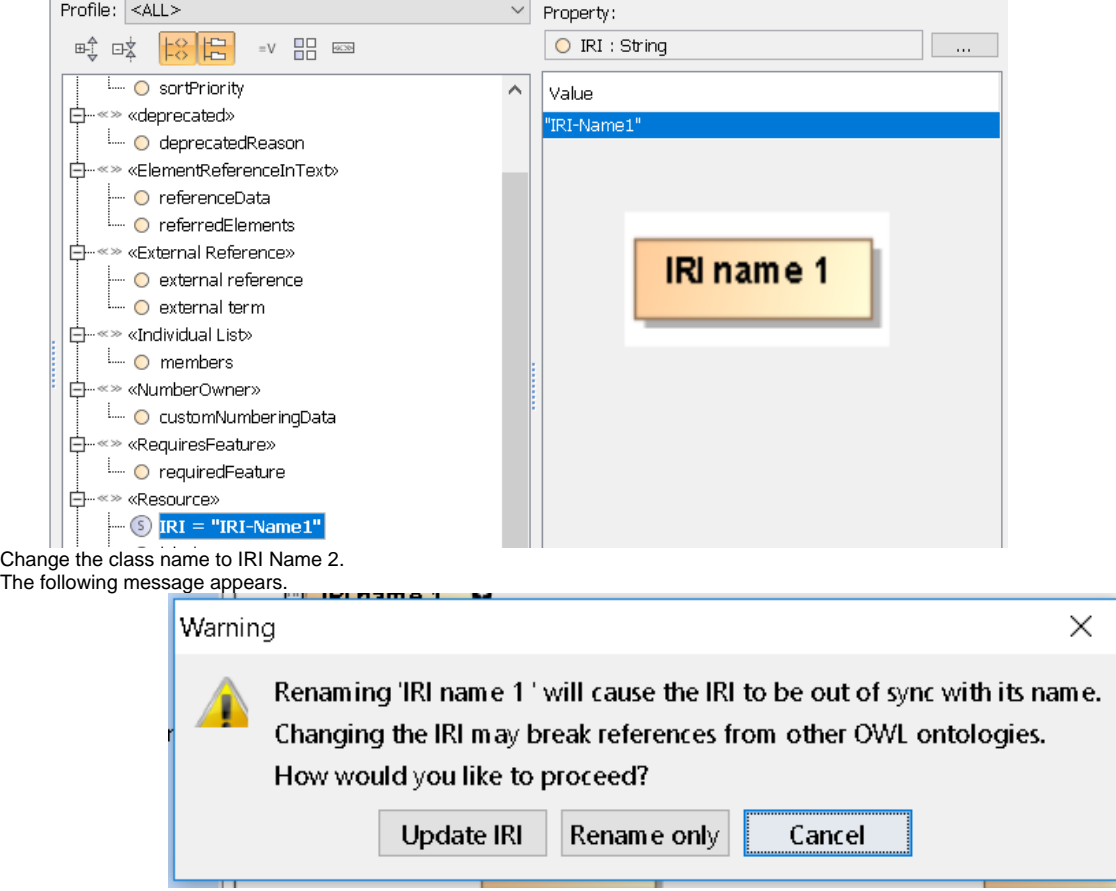

5. Click one of the following:

3. 4.

a. **Update IRI**. This option will keep the new class name, but change the IRI tagged value to match the new class.

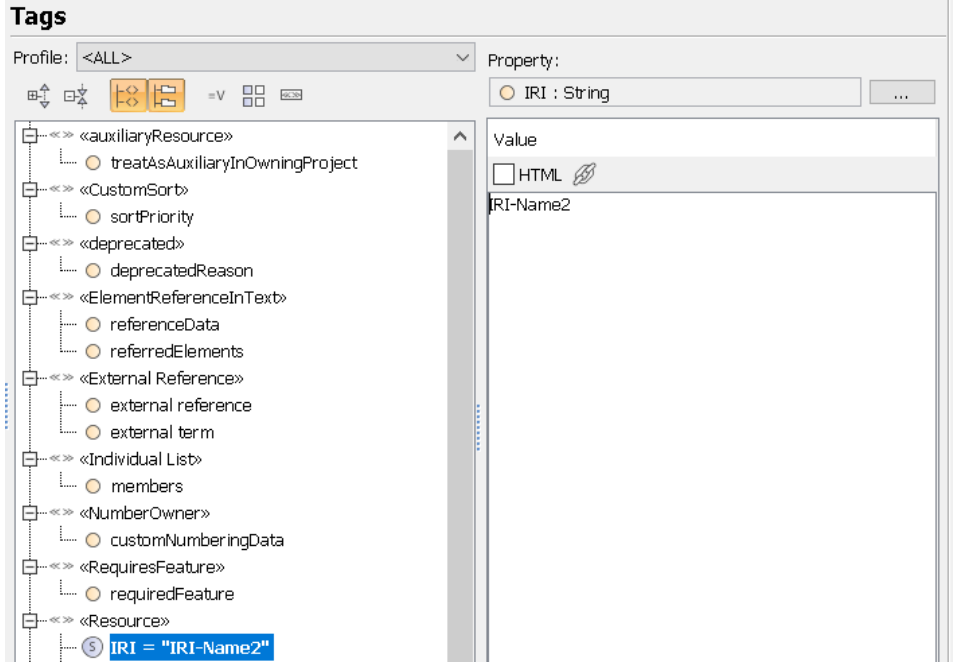

b. **Rename Only**. This option will keep the new name, but a label will now be added that is the same IRI tagged value as the old name.

## **Tags**

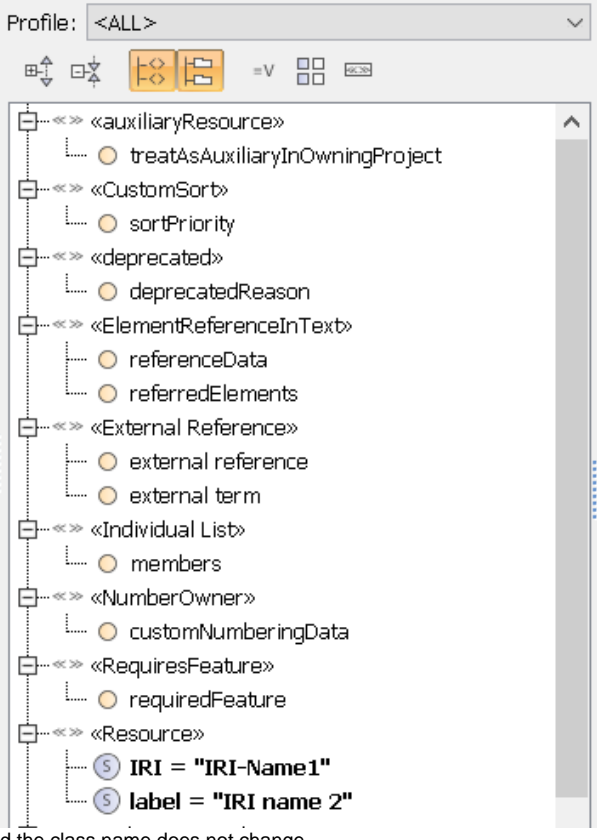

c. **Cancel**. The IRI stays the same and the class name does not change.